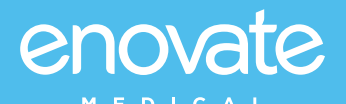

## quick start guide

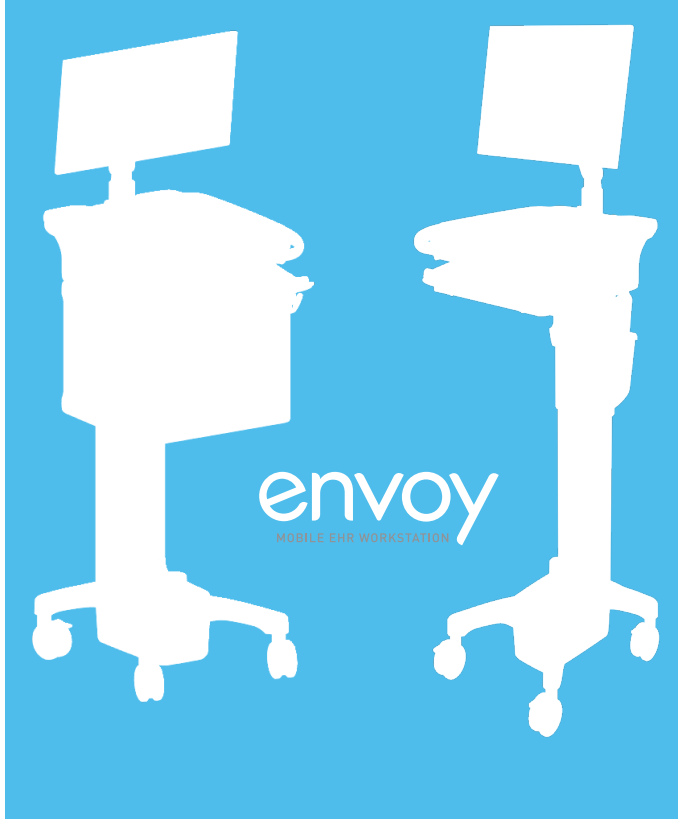

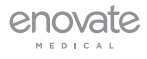

#### **STARTING WORKSTATION**

**IMPORTANT - STEPS 1 AND 2 MUST BE FOLLOWED IF THIS IS THE FIRST TIME THE UNIT IS BEING TURNED ON OR IF THE UNIT HAS BEEN INACTIVE FOR A PROLONGED PERIOD OF TIME RESULTING IN COMPLETE POWER DRAINAGE**.

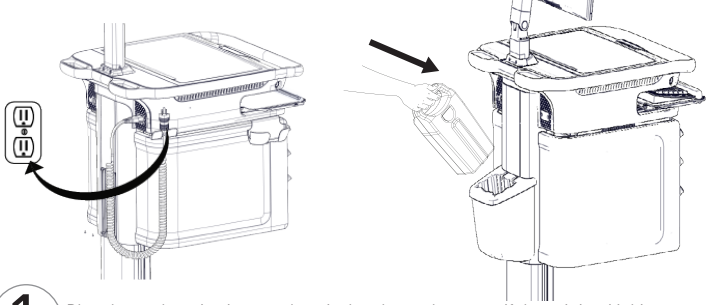

Plug the workstation into an electrical outlet to charge, or if the unit is a Mobius workstation, insert a fully charged Mobius battery.

# **CHARGING THE WORKSTATION Emergency** Stop Button Power On Button Charging plug (non Mobius workstations only) **STARTING WORKSTATION**

The power button is located in the rear of the workstation. Push the power on button until the blue light comes on; you will hear a confirmation beep when the workstation is powered on. **IMPORTANT**: Check to ensure that the emergency stop button is not pushed in. If it is, pull it out to re-enable the actuator power. (The emergency stop button interrupts the up/down movement of the workstation.)

2

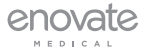

Enovate Medical Envoy Quick Start Guide

#### **LOGGING INTO THE WORKSTATION**

Once the workstation is powered on, the login touch screen will appear (this takes approximately 30 seconds). There are two ways to login to your workstations, see step 3.

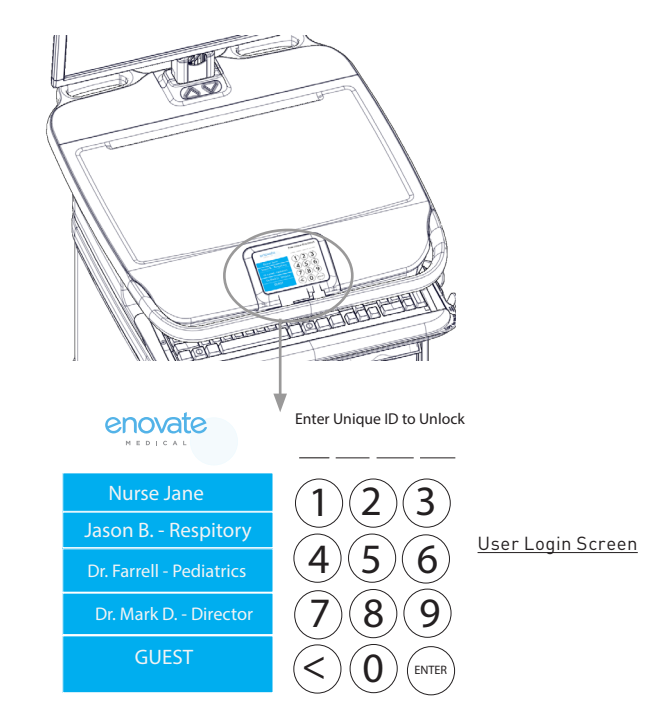

#### **1. Key FOB Login**

- Ensure your key FOB is powered on.
- Select your name from the list when it appears and enter your PIN code. (Please see your IT department for PIN code details).

#### **2. Manual Login**

3

• Sign in as a "Guest" by selecting "Guest" from the user list or select your name and then enter your PIN code or Guest code. (Please see your IT department for PIN code and Guest code details).

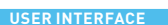

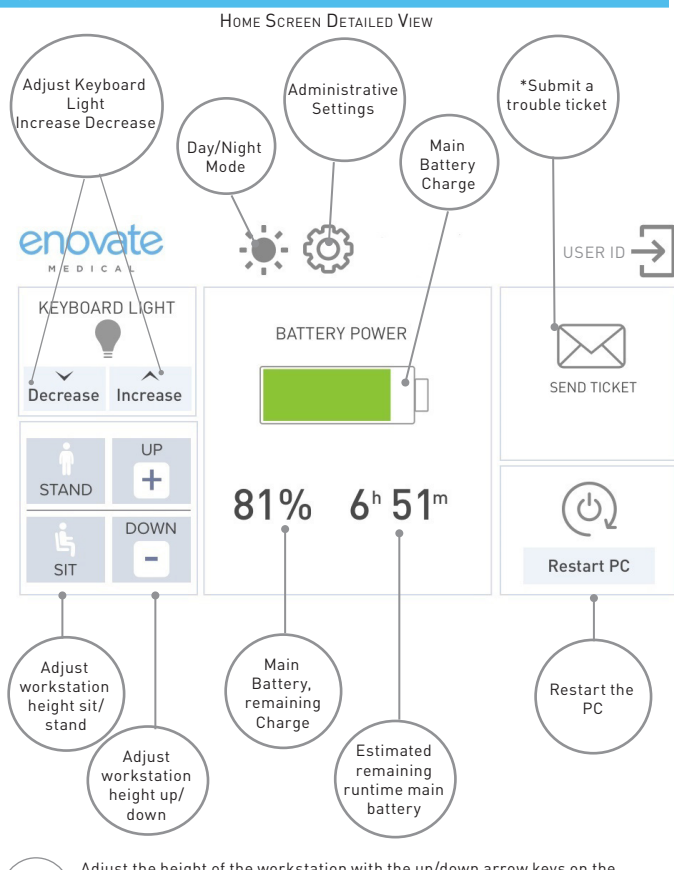

٠

Adjust the height of the workstation with the up/down arrow keys on the<br>
touch display. If the workstation has a medbin unit, please see the next<br>
illustration.<br>
\* Submit a trouble ticket feature only available on workstat illustration.

*\* Submit a trouble ticket feature only available on workstations powered by RHYTHM.*

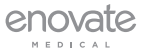

### **HEIGHT ADJUSTMENT**

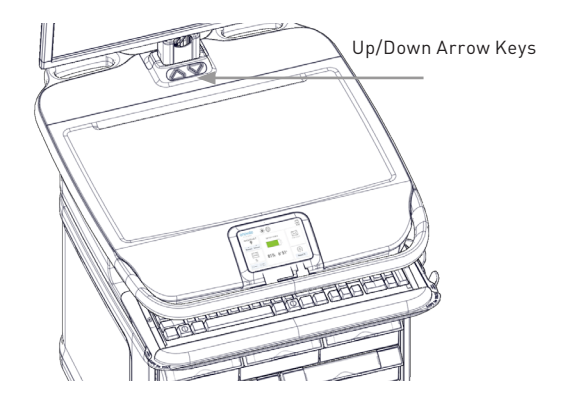

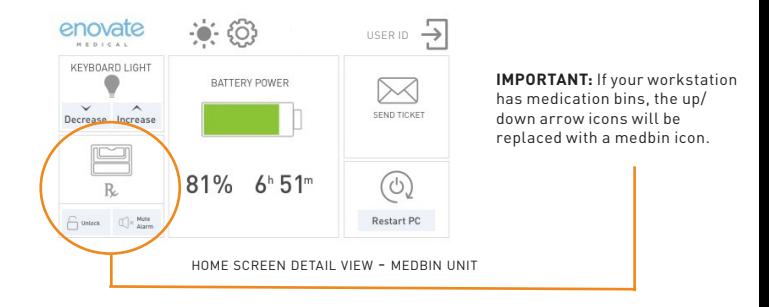

5 For workstations with medication drawers, use the up/down arrow keys on the workstation located directly in front of the monitor pole. **(See touch display user interface for full details.)**

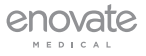

## **SAFE MOBILITY**

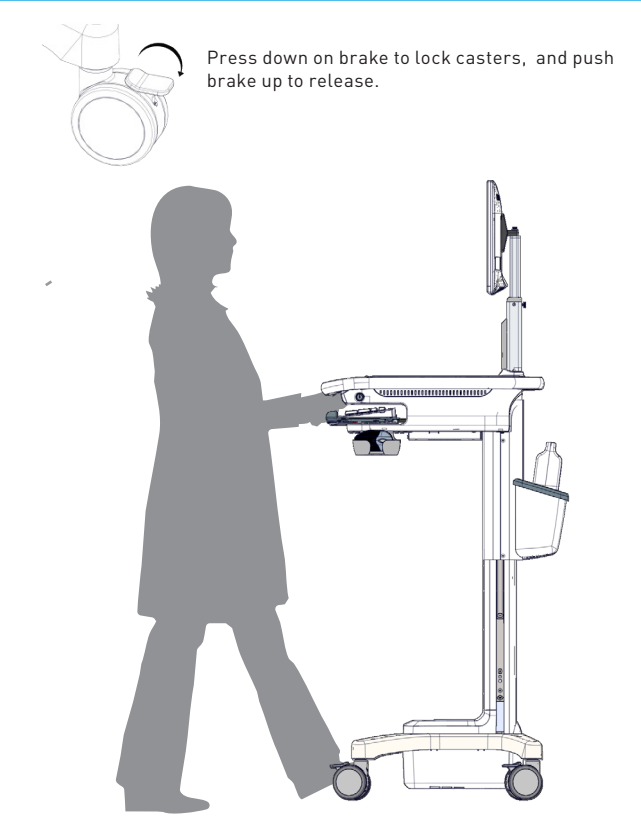

Release brakes to allow movement. Autotrax casters automatically engage for effortless and safe steering,

Enovate Medical Envoy Quick Start Guide

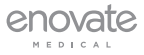